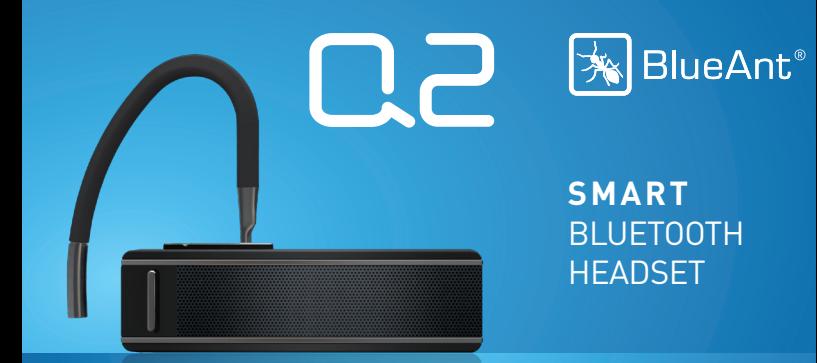

# Guide de l'utilisateur

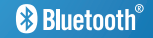

# **Table des matières**

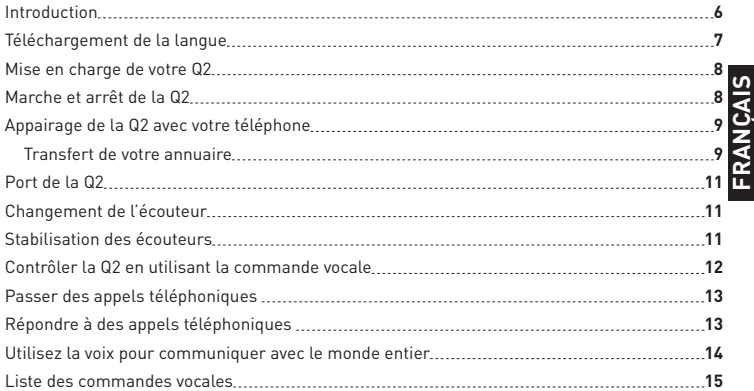

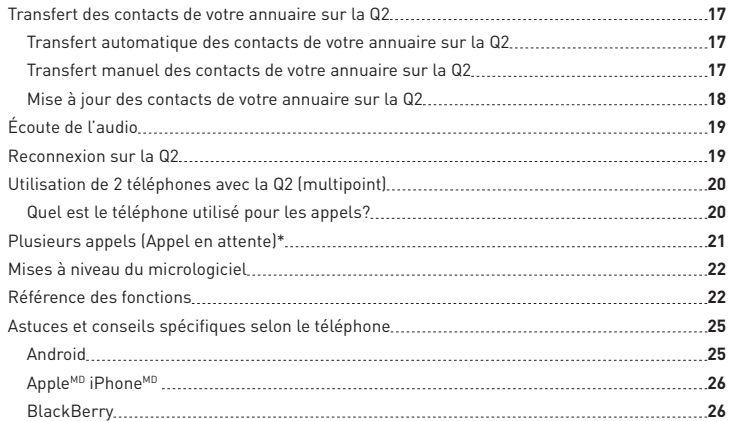

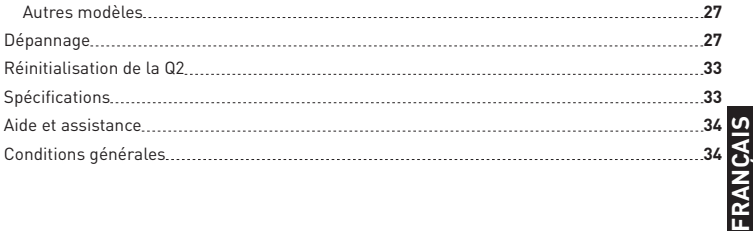

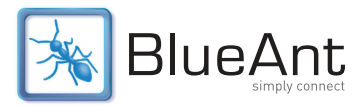

**Introduction**

Bienvenue au BlueAnt Q2 : l'oreillette intelligente Bluetooth avec commandes vocales pour les utilisateurs de téléphones intelligents.

Avec la Q2, vous pouvez passer ou recevoir des appels simplement en utilisant la commande vocale. De plus, vous saurez toujours qui vous appelle sans regarder le téléphone puisque la Q2 vous dira le nom ou le numéro de téléphone de la personne qui appelle.

Lisez-en plus pour savoir comment utiliser la Q2 afin d'entendre les indications détaillées du GPS, jouer de la

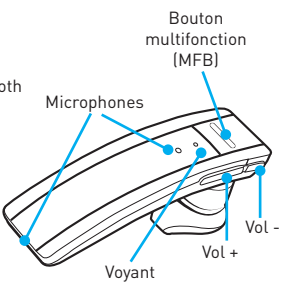

musique et avoir accès à une tonne de renseignements, tels que les rapports de circulation, la météo et les résultats sportifs.

### **Téléchargement de la langue**

La Q2 est fournie avec le logiciel anglais. Si vous voulez utiliser la Q2 en français, vous devez remplacer le logiciel anglais par les fichiers linguistiques français à télécharger à partir de notre site Web.

Pour que les commandes vocales en français fonctionnent, vous devez avoir d'abord mis à jour votre Q2 en procédant comme suit :

- 1. Allez à **register.blueantwireless.com** pour enregistrer votre Q2.
- 2. Une fois enregistré, vous aurez accès à notre espace de téléchargement d'assistance des produits. Téléchargez le logiciel de mise à jour de la Q2 et suivez les instructions pour mettre à jour votre Q2.
- 3. Quand le logiciel de mise à jour de la Q2 vous demande de sélectionner une langue à installer sur votre Q2, sélectionnez le logiciel français.

### **Mise en charge de votre Q2**

Votre Q2 a reçu une charge partielle initiale pour vous permettre de commencer à l'utiliser. Pour obtenir des résultats optimisés, nous vous recommandons de la charger complètement en utilisant le câble et l'adaptateur USB inclus.

- **>** Il faut recharger la Q2 lorsqu'elle annonce que sa pile est **très faible**.
- **>** Une charge complète de la pile prend environ 3 à 4 heures.
- **>** Au cours de la recharge, le voyant lumineux devient rouge clignotant.
- **>** Quand le voyant lumineux passe au blanc, la charge est complète.

### **Marche et arrêt de la Q2**

Un interrupteur d'alimentation physique se trouve à côté du port de charge au dos de la Q2.

Pour allumer et éteindre la Q2, faites glisser l'interrupteur.

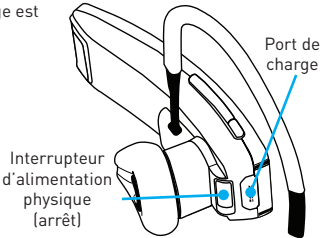

### **Appairage de la Q2 avec votre téléphone**

Pour utiliser la Q2, vous devez l'appairer avec votre téléphone.

- 1. Faites glisser l'interrupteur d'alimentation physique pour mettre la Q2 sous tension, puis positionnez-la dans votre oreille.
- Lors de la première utilisation de la Q2, le mode d'appairage est lancé automatiquement. Les sollicitations vocales vous parleront tout au long du processus d'appairage.

Pour un appairage ultérieur, cliquez sur le bouton **MFB** et attendez que la Q2 vous demande de **Dites une commande**. Puis dites **Jumelez**.

2. Suivez les sollicitations vocales pour appairer la Q2 avec votre téléphone. Le code d'appairage est **0000** (quatre zéros).

### **Transfert de votre annuaire**

Une fois l'appairage terminé, votre Q2 essayera de transférer les contacts de votre annuaire pour qu'elle puisse annoncer les noms des personnes qui vous appellent.

**Remarque :** si votre téléphone vous demande d'autoriser la Q2, vous **devez** sélectionner « OUI » ou « Accepter ».

### **BlackBerryMD**

Si vous utilisez un téléphone intelligent BlackBerry, vous pourriez voir un message de ce genre. Choisir « Ne plus me demander » de manière à ce que la case soit cochée et choisir « OUI ».

#### **AndroidMC**

Sur les appareils Android, un message concernant le transfert de l'annuaire pourrait apparaître dans la zone des avis à la partie supérieure de l'écran.

Afin de transférer vos contacts, vous devez glisser vos doigts sur le message et accepter la demande de transfert de l'annuaire du Q2.

#### **Le transfert automatique n'est pas possible**

Certains téléphones ne permettent pas le transfert automatique de l'annuaire. Si c'est le cas, la Q2 annoncera qu'elle ne peut pas transférer les contacts automatiquement.

Consultez la rubrique **« Transfert manuel des contacts de votre annuaire sur la Q2 » à la page 17** pour plus de renseignements.

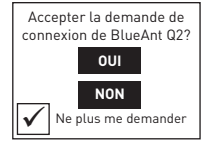

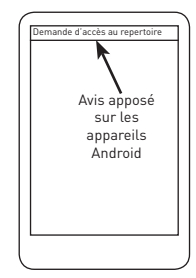

### **Port de la Q2**

Vous pouvez porter la Q2 sur l'une ou l'autre oreille. Pour obtenir les meilleurs résultats :

- **>** Faites pivoter l'embout en gel comme indiqué ci-contre.
- **>** Assurez-vous que l'oreillette est orientée vers votre bouche.

### **Changement de l'écouteur**

Votre Q2 est fournie avec des écouteurs de différentes tailles pour vous permettre de choisir celui le mieux adapté à vos oreilles. Si vous souhaitez changer d'écouteur, retirez celui qui est fixé en le soulevant doucement pour le détacher de la Q2. Appuyez sans forcer sur l'écouteur de remplacement sur la Q2, puis appuyez fermement pour bien le fixer en place.

### **Stabilisation des écouteurs**

La stabilisation facultative des écouteurs vous permet de porter la Q2 avec ou sans contour d'oreille. La Q2 propose plusieurs tailles.

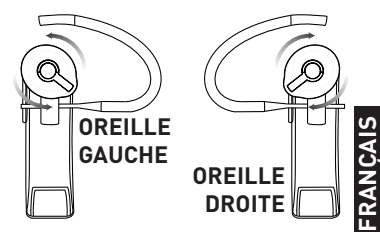

### **Contrôler la Q2 en utilisant la commande vocale**

La Q2 est contrôlée par commande vocale. Cliquez simplement sur le bouton **MFB** et attendez que la Q2 vous demande de **Dites une commande**.

Ensuite, prononcez immédiatement les commandes vocales à voix haute et claire.

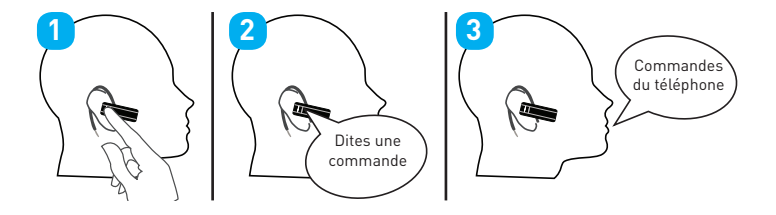

# **Passer des appels téléphoniques**

Cliquez sur le bouton **MFB** et attendez que la Q2 vous demande de **Dites une commande**, puis :

- **>** Dites **Commandes du téléphone** pour activer la fonction vocale de composition de numéro (si votre téléphone prend en charge la composition vocale).
- **>** Dites **Recomposer** pour recomposer le dernier numéro que vous avez appelé sur votre téléphone.
- **>** Dites **Rappeler** pour rappeler le numéro du dernier appel que vous avez reçu sur la Q2.

# **Répondre à des appels téléphoniques**

Quand le téléphone sonne, attendez que l'on vous demande si vous souhaitez prendre l'appel, puis dites **Répondre** ou **Ignorer**. Ou :

- **>** Pour accepter l'appel, cliquez sur le bouton **MFB** une fois.
- > Pour rejeter l'appel, cliquez deux fois sur le bouton **MFB**.

Au cours d'un appel, cliquez sur le bouton MFB pour mettre fin à l'appel.

### **Utilisez la voix pour communiquer avec le monde entier**

Votre Q2 vous offre l'accès vocal au monde entier en vous offrant les cours de la bourse, les nouvelles, les nouvelles du sport, les rapports de circulation, la météo et plus encore.

Pour accéder à cette fonction :

- 1. Cliquez sur le bouton **MFB** et attendez que la Q2 vous demande de **Dites une commande**.
- 2. Dites **Favoris** et attendez que la Q2 vous demande **Quel favori?**
- 3. Prononcez l'une des commandes suivantes :

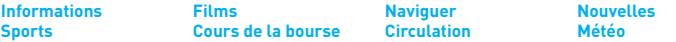

**Remarque :** la disponibilité des Favoris dépend de votre territoire et de votre entreprise de téléphonie mobile. Aux États-Unis, cette fonction accède au service 411 de Bing<sup>MC</sup>. Des frais peuvent s'appliquer à ces appels.

Si vous êtes à l'extérieur des États-Unis, veuillez consulter **www.blueantwireless.com** pour de plus amples renseignements concernant la disponibilité des services sur votre territoire.

### **Liste des commandes vocales**

Quand vous souhaitez exécuter une action, il vous suffit de cliquer sur le bouton MFB, et attendre que la Q2 vous demande de **Dites une commande**. Puis dites une des commandes suivantes :

- **>** Mon appareil est-il connecté? La Q2 vérifie si votre téléphone est connecté et tente d'établir la connexion si vous ne l'êtes pas.
- **> Rappeler** Rappelle le numéro du dernier appel entrant reçu sur la Q2.
- **> Vérifier la batterie** Vous indique le niveau de charge de la pile du Q2.
- **> Favoris** Attendez que la Q2 vous demande **Quel favori?** puis dites un des favoris suivants :

**Informations Films Naviguer Nouvelles Sports Cours de la bourse Circulation Météo**

**Remarque :** la disponibilité des **Favoris** dépend de votre territoire et de votre entreprise de téléphonie mobile. Des frais peuvent s'appliquer à ces appels.

**> Jumelez** — Place la Q2 en mode d'appairage. Tout téléphone appairé est déconnecté.

- **> Commandes du téléphone** Active la fonction vocale de composition de numéro de téléphone (si prise en charge). Selon le modèle de votre téléphone, il peut s'avérer nécessaire d'enregistrer des raccourcis vocaux sur le téléphone pour utiliser cette fonction.
- **> Recomposer** Recompose le numéro du dernier appel passé sur le téléphone connecté.
- **> Niveau de sensibilité** Configure la sensibilité de la reconnaissance vocale de la Q2.
- **> Lumière LED** Active ou désactive les voyants. Quand les voyants sont désactivés, ils s'allument encore quand vous mettez en marche ou éteignez la Q2, mais sinon ils ne clignotent plus.
- **> Mise à jour de l'annuaire** Met à jour les contacts de l'annuaire de la Q2. Si vous ajoutez des contacts dans votre téléphone ou que vous modifiez les numéros associés à des contacts existants, vous devrez utiliser cette commande pour transférer les contacts mis à jour sur la Q2.
- **> Que puis-je dire?** Lecture de la liste de toutes les commandes proposées sur le menu actuel.

### **Transfert des contacts de votre annuaire sur la Q2**

Votre Q2 se sert de la technologie de synthèse texte-parole (TTS) pour annoncer le nom de la personne qui vous appelle. Pour ce faire, la Q2 doit garder en mémoire une copie des contacts de votre annuaire.

#### **Transfert automatique des contacts de votre annuaire sur la Q2**

Lorsque vous appairez votre téléphone à la Q2, cette dernière essayera de transférer automatiquement les contacts de votre annuaire. La Q2 peut sauvegarder jusqu'à 2 000 contacts par téléphone.

**Conseil :** si vous souhaitez annuler le transfert de l'annuaire, cliquez sur le bouton **MFB**.

#### **Transfert manuel des contacts de votre annuaire sur la Q2**

Certains téléphones ne permettent pas le transfert automatique de l'annuaire; si c'est le cas, la Q2 vous demandera de lui transmettre les contacts manuellement. Pour ce faire :

- 1. Attendez que la Q2 vous le demande avant de transmettre les contacts.
- 2. Ouvrez votre annuaire et choisissez les contacts que vous souhaitez transmettre sur la Q2. Choisissez l'option « Sélectionner tous » ou « Choisir tous » si celle-ci est offerte sur votre

téléphone (sinon, vous devez transférer les contacts un par un).

3. Choisissez l'option « Envoyer » ou « Transmettre » les contacts, les cartes professionnelles ou les cartes-v sur votre téléphone par Bluetooth et choisissez la Q2 dans la liste d'appareils Bluetooth. Consultez le guide d'emploi de votre téléphone pour vous aider à accomplir cette tâche.

**Remarque :** certains téléphones ne permettent pas du tout le transfert de l'annuaire. Si tel est le cas, la Q2 annoncera le numéro de téléphone de l'appel entrant au lieu du nom (fournissant le numéro de téléphone ainsi que le numéro d'assistance de l'opérateur).

#### **Mise à jour des contacts de votre annuaire sur la Q2**

Si vous ajoutez ou modifiez des entrées dans votre annuaire, vous devez mettre à jour les contacts de votre Q2 en suivant les étapes ci-après.

- 1. Cliquez sur le bouton **MFB** et attendez que la Q2 vous demande de **Dites une commande**.
- 2. Dites **Mise à jour de l'annuaire**.
- 3. La Q2 tentera de transférer votre annuaire automatiquement. Si ce n'est pas possible, la Q2 vous demandera de lui transmettre les contacts manuellement.

# **Écoute de l'audio**

La Q2 gère la diffusion audio continue A2DP. Si votre téléphone prend en charge le profil A2DP, vous pouvez simplement jouer de la musique ou d'autres sources audio (y compris les indications détaillées d'itinéraire d'une application GPS sur votre téléphone) et la diffusion est automatiquement transférée sur la Q2.

Si le téléphone sonne, l'audio sera mis en sourdine. Vous pouvez utiliser la commande vocale pour répondre ou ignorer l'appel. Ou :

Cliquez sur le bouton **MFB** pour accepter l'appel.

> Cliquez deux fois sur le bouton **MFB** pour ignorer l'appel.

L'audio reprendra une fois l'appel terminé.

Si vous souhaitez sortir du mode de diffusion en continu A2DP, cliquez sur le bouton **MFB**. La Q2 vous demandera de **Dites une commande**. Si vous ne dites pas une commande dans les secondes qui suivent, la musique reprendra.

### **Reconnexion sur la Q2**

Si votre téléphone est placé hors de portée de la Q2 pendant plus de deux minutes, la Q2 passera en mode veille pour économiser de l'énergie. Lorsque vous ramenez le téléphone à portée, cliquez simplement sur le bouton **MFB** pour effectuer une reconnexion.

Sinon, à l'aide du commutateur, désactivez la Q2 lorsque vous ne l'utilisez pas. Lorsque vous allumez la Q2, elle reconnectera automatiquement votre téléphone s'il est à portée. Selon le modèle de votre téléphone, cela peut prendre quelques secondes. Veuillez vous assurer que Bluetooth est activé sur votre téléphone.

### **Utilisation de 2 téléphones avec la Q2 (multipoint)**

Jusqu'à 2 appareils peuvent être connectés à la Q2 en même temps. Si l'un ou l'autre des téléphones sonne, vous pouvez répondre avec la Q2.

Utilisez la commande **Jumelez** pour replacer votre Q2 en mode d'appairage pour appairer un autre téléphone. Tout téléphone actuellement connecté est déconnecté pendant l'appairage. Vous devez donc le reconnecter ensuite.

### **Quel est le téléphone utilisé pour les appels?**

Quand vous avez deux téléphones connectés en même temps à une Q2, vous pouvez toujours répondre à un appel entrant sur l'un ou l'autre téléphone.

Si vous lancez un appel par l'entremise de la Q2 (par exemple en disant **Commandes du téléphone**), l'appel a lieu sur le téléphone principal : celui qui a été connecté à la Q2 en

#### premier.

**Remarque :** seul le téléphone principal peut jouer de la musique sur la Q2 par l'entremise de A2DP.

### **Plusieurs appels (Appel en attente)\***

La Q2 émet un son pour vous aviser si vous recevez un appel entrant alors que vous êtes en cours d'appel.

- **>** Appuyez sur le bouton **Vol +** pendant une seconde environ pour placer votre appel en cours en attente et répondre à l'appel entrant.
- **>** Appuyez sur le bouton **Vol -** pendant une seconde environ pour mettre fi n à l'appel en cours et répondre à l'appel entrant.
- **>** Une fois que l'appel est en attente, vous pouvez basculer entre les appels en appuyant sur le bouton **Vol +** pendant une seconde environ.

**Remarque :** si l'un des appels prend fin, certains téléphones ne reprennent pas automatiquement l'appel en attente. Dans ce cas, appuyez sur le bouton **Vol +** pendant une seconde environ pour relâcher la mise en attente et reprendre l'autre appel.

**Conseil :** si vous utilisez le multipoint, les deux téléphones sont connectés pendant les

appels, vous pouvez donc utiliser les commandes pour passer d'un appel à l'autre et d'un téléphone à l'autre.

\* Pour utiliser cette fonction, le téléphone et le réseau doivent permettre les appels en attente.

### **Mises à niveau du micrologiciel**

Notre sens de la perfection nous pousse à constamment améliorer le micrologiciel de la Q2.

Nous vous proposons parfois des mises à niveau sur notre site Web que vous pouvez télécharger et appliquer à la Q2. Rendez-vous sur **www.blueantwireless.com** pour obtenir des détails complets sur les dernières mises à niveau disponibles pour votre Q2.

Vous devez enregistrer votre produit en ligne sur **register.blueantwireless.com** pour accéder aux mises à niveau du micrologiciel.

# **Référence des fonctions**

- **> Mode veille** signifie qu'il est connecté à un appareil sans être en appel.
- **> Mode Repos** signifi e que la Q2 est en marche, mais n'est pas branchée à un appareil.

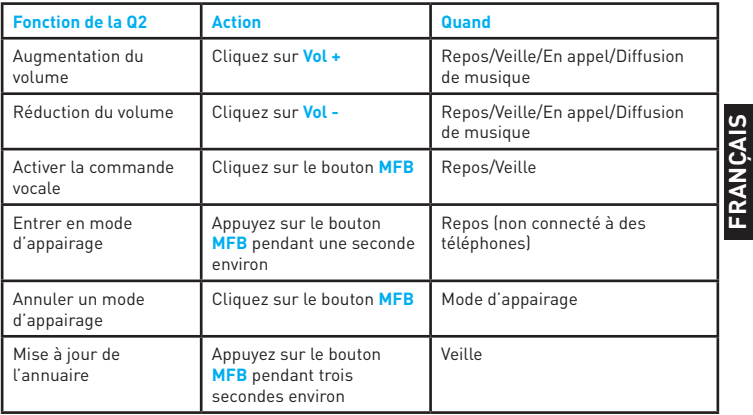

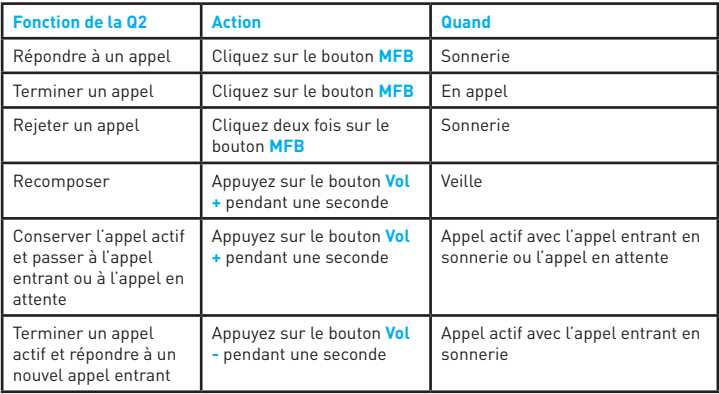

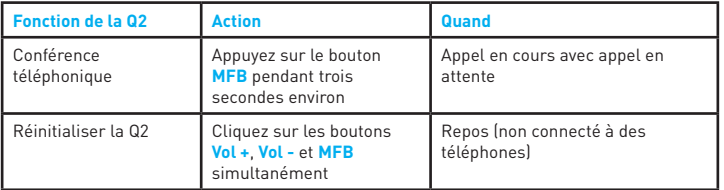

### Astuces et conseils spécifiques selon le téléphone

### **Android**

- **>** Veuillez noter que la composition vocale sur Bluetooth a été ajoutée au système d'exploitation Android, version 2.2. Il ne sera pas possible d'utiliser **Commandes du téléphone** à moins que l'appareil Android soit exécuté dans la version Android OS 2.2 ou ultérieure.
- **>** Sur certains téléphones Android, un message concernant le transfert de l'annuaire apparaît dans l'angle supérieur gauche. Vous devez sélectionner ce message et accepter la

connexion afin de transférer l'annuaire sur la 02

### **AppleMD iPhoneMD**

- **>** Veuillez prendre note que la commande vocale par Bluetooth a été lancée dans la version 3.1 du micrologiciel du Apple iPhone 3GS. Les versions antérieures du Apple iPhone ne permettant pas la composition vocale par Bluetooth, il ne sera pas possible d'utiliser **Commandes du téléphone** avec ces appareils.
- **>** Lorsque vous transférez votre annuaire de l'Apple iPhone sur la Q2, l'ordre de lecture des noms sera déterminé par le paramétrage du téléphone.

Si vous entendez le nom suivi du prénom de l'appelant, vous devez consulter la section « Mail, Contacts, Calendrier » dans le menu « Réglages » de votre téléphone et changer l'« Ordre de tri » et l'« Ordre d'affichage » à « Prénom Nom ». Une fois que vous avez changé ce paramètre, vous devez utiliser la commande **Mise à jour de l'annuaire** pour transférer de nouveau l'annuaire sur la Q2.

#### **BlackBerry**

**>** Lorsque vous appairez votre Q2 avec un appareil BlackBerry, on pourrait vous demander de permettre la connexion de la Q2 afin de transférer votre annuaire. Si vous voyez un

message vous demandant si vous voulez connecter à la Q2 ou si vous voulez permettre le transfert de l'annuaire, choisissez « Oui » et assurez-vous que « Toujours permettre cette connexion » ou « Ne plus me demander » est également sélectionné.

**>** Si vous découvrez que votre Q2 ne se reconnecte pas à votre téléphone, accédez au menu « Options » et assurez-vous que la Q2 est configurée comme « Appareil fiable ».

### **Autres modèles**

Pour des conseils et des astuces applicables à d'autres modèles de téléphone, consulter notre base de connaissances et de soutien au **www.blueantwireless.com**

# **Dépannage**

### **Je ne peux pas transférer mon annuaire sur la Q2**

Afin de transférer votre annuaire sur la Q2, votre téléphone doit permettre le profil d'accès à l'annuaire (PBAP), les commandes AT ou le profil de poussée des objets (OPP). Si votre téléphone ne prend pas en charge l'un de ces profils Bluetooth, vous ne pourrez pas transférer vos contacts sur la Q2. Lorsque vous recevez un appel, la Q2 annoncera le numéro de téléphone de l'appel entrant au lieu du nom (fournissant le numéro de téléphone ainsi que le numéro d'assistance de l'opérateur).

Certains téléphones permettent le transfert de l'annuaire, mais ne permettent pas de le faire automatiquement. Si c'est le cas avec votre téléphone, vous devez manuellement transmettre les contacts sur la Q2, tel que décrit dans la rubrique **« Transfert manuel des contacts de votre annuaire sur la Q2 » à la page 17**.

Si vous avez des problèmes lors du transfert de votre annuaire sur la Q2, veuillez consulter notre base de connaissances au **www.blueantwireless.com**. Elle contient des conseils de dépannage détaillés pour les questions concernant des téléphones spécifiques et les problèmes de transfert d'annuaire.

### **Les noms sont annoncés dans le mauvais ordre (nom, prénom)**

Selon le paramétrage de votre téléphone, la Q2 peut lire les noms dans le mauvais ordre. Si c'est le cas, ce problème peut être résolu en modifiant les paramètres de votre téléphone qui contrôlent l'affichage et le tri de vos contacts.\*

Le paramètre exact à changer varie selon le téléphone. Par exemple, les utilisateurs d'Apple iPhone devraient consulter « Courrier, contacts, calendriers » dans le menu « Paramètres » du téléphone et changer l'« ordre de tri » et l'« ordre d'affichage » à « Prénom, Nom ».

Une fois le paramètre modifi é, vous **devez** utiliser la commande **Mise à jour de l'annuaire** pour transférer les contacts mis à jour sur la Q2.

\* Certains téléphones ne vous permettent pas de changer l'ordre. Si c'est le cas, la Q2 lira les noms dans l'ordre reçu du téléphone.

#### **La Q2 n'annonce pas le nom de l'appelant**

La Q2 annoncera uniquement le nom de l'appelant si le nom et le numéro sont programmés dans l'annuaire et qu'ils ont été transférés sur la Q2 (l'annuaire de la majorité des téléphones est transféré automatiquement lors de l'appairage du téléphone). Si vous apportez des modifi cations à l'annuaire après l'appairage, vous devez utiliser la commande **Mise à jour de l'annuaire** effectuer la mise à jour des détails sur la Q2.

La Q2 ne lira pas le nom de l'appelant ou le numéro de l'appelant si le numéro est bloqué par l'appelant.

#### **La Q2 annonce le mauvais nom**

Si la Q2 annonce le mauvais nom, il est probable que vous ayez changé les contacts dans votre téléphone sans mettre à jour les contacts sur la Q2. Si vous avez apporté des modifi cations à l'annuaire, utilisez la commande **Mise à jour de l'annuaire** pour transférer ces modifications sur la 02

### **Combien de contacts peuvent être transférés sur la Q2?**

La Q2 peut stocker jusqu'à 2 000 numéros de téléphone pour chaque appareil appairé. Ce nombre est composé de chaque numéro individuel dans votre annuaire. Par exemple, si un de vos contacts a un numéro au travail, à la maison et un portable, cela représente 3 numéros distincts.

#### **Mon téléphone ne se reconnecte pas à la Q2**

Si votre téléphone vous invite à confirmer l'acceptation de la connexion de la Q2, vous devez configurer votre téléphone pour traiter la Q2 en tant que « connexion sécuritaire » ou « connexion fiable ». L'option exacte à changer dépend du modèle de votre téléphone, mais vous devez accéder à votre menu Bluetooth et localiser la Q2 dans la liste des appareils appariés, puis configurer la Q2 pour qu'elle soit un « appareil autorisé » ou l'ajouter à votre liste d'« appareils fiables » de votre téléphone. Si votre téléphone a l'option de « toujours permettre » la connexion ou de « ne plus me demander », choisir cette option.

### **Mon téléphone me demande un code pour l'appairage de la Q2**

Entrez le code **0000** (quatre zéros).

#### **La Q2 s'éteint automatiquement**

Si la charge de la pile devient très faible, la Q2 s'éteint automatiquement. Vous devez recharger la Q2 en utilisant le câble et l'adaptateur USB fournis.

#### **La Q2 ne répond pas à mes commandes vocales**

Si la Q2 a des difficultés à répondre à vos commandes vocales, suivez ces conseils :

- **>** Dites votre commande dès que la Q2 vous demande de **Dites une commande**.
- **>** Quand vous avez un appel entrant, vous devez attendre que la Q2 finisse de vous demander si vous souhaitez **Répondre** ou **Ignorer** l'appel avant de prononcer la commande.
- **>** Assurez-vous de prononcer la commande clairement, en parlant à une vitesse constante.
- **>** Si la Q2 ne répond pas, répétez la commande.
- **>** Parlez plus fort que le bruit ambiant.
- **>** Essayez de changer le niveau de la sensibilité de la Q2. Ce réglage détermine comment les mots que vous prononcez doivent précisément correspondre aux modèles de voix qui ont été configurés dans la Q2 pour la reconnaissance vocale. Vous pouvez la modifier à l'aide de la commande **Niveau de sensibilité**.

### **La Q2 émet une tonalité**

La Q2 émet des tonalités pour vous avertir de certains faits. Une tonalité émise par la Q2 indique l'une de ces situations :

- **>** Si la Q2 est placée hors de portée du téléphone, elle émet une tonalité pour indiquer qu'elle a perdu la connexion.
- **>** La Q2 émet une tonalité lorsque vous mettez fin à un appel.
- **>** La Q2 émet une tonalité d'appel en attente si vous recevez un appel entrant alors que vous êtes en cours d'appel.

### **Le voyant de la Q2 est gênant**

Par défaut, le voyant à l'avant de la Q2 clignote à intervalles réguliers pour indiquer que la Q2 est en marche. Si vous préférez, vous pouvez éteindre ce voyant. Vous pouvez éteindre ce voyant si vous le trouvez gênant, par ex., si vous utilisez la Q2 alors que vous conduisez la nuit.

Utilisez la commande **Lumière LED** pour éteindre ou rallumer les voyants. Quand vous éteignez le voyant, ce dernier s'allume quand vous mettez en marche ou arrêtez la Q2, mais est éteint le reste du temps.

# **Réinitialisation de la Q2**

Si vous avez des problèmes avec la Q2, vous pouvez réinitialiser la Q2 et redémarrer.

La réinitialisation de la Q2 efface tous les paramètres d'appairage mémorisés dans la Q2, supprime tous les détails de contacts stockés et replace l'appareil en mode d'appairage. Pour réinitialiser la Q2 :

- 1. Supprimez toutes les données d'appairage existantes dans votre téléphone puis arrêtez et remettez en marche votre téléphone pour effacer la mémoire.
- 2. Assurez-vous que la Q2 est allumée, mais qu'elle n'est pas branchée à des téléphones.
- 3. Cliquez sur les boutons **Vol +**, **Vol -** et **MFB** simultanément. La Q2 annoncera qu'elle a été réinitialisée.
- 4. Maintenant, éteignez et rallumez la Q2.

Maintenant, il vous faut appairer à nouveau votre téléphone avec la Q2.

# **Spécifi cations**

- 
- **>** Portée d'utilisation : Jusqu'à 10 mètres **>** Fréquence : 2,4 GHz
- **>** Bluetooth version 2.1 + EDR **>** Profils pris en charge : HFP 1.5, A2DP 1.2
	-

**>** Autonomie en communication : Jusqu'à 5 heures **>** Autonomie en veille : Jusqu'à 100 heures

**>** Type de pile : Au lithium-ion, rechargeable **>** Durée de charge : 3 à 4 heures

### **Aide et assistance**

En cas de problème avec le fonctionnement de la Q2, veuillez consulter le site **www.blueantwireless.com** pour obtenir de l'aide en ligne, de l'assistance et des conseils de dépannage.

Vous pouvez aussi suivre les liens pour enregistrer votre Q2 afin d'accéder aux mises à niveau du micrologiciel.

Veuillez nous appeler avant de retourner la Q2 à une boutique et nous vous aiderons à trouver une solution à votre problème.

- **>** Amérique du Nord : 1 866 891-3032 **>** Australie : 1300 669 049
- **>** Nouvelle-Zélande : 0800 443 122

# **Conditions générales**

En utilisant ce produit, vous acceptez d'être lié par les conditions générales de BlueAnt

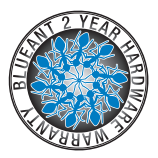

FRANCAIS **FRANÇAIS**

qui peuvent être consultées sur le site **www.blueantwireless.com** et sur la carte de renseignements de la garantie fournie.

**Veuillez protéger vos oreilles.** Tous les appareils BlueAnt sont conçus de manière à atteindre des volumes allant jusqu'à 100 décibels. L'utilisation prolongée à volumes élevés peut affecter votre capacité auditive (perte auditive provoquée par le bruit). Veuillez lire la carte de sécurité jointe qui donne des consignes pour l'utilisation en toute sécurité des produits BlueAnt.

Le mot, la marque et les logos Bluetooth<sup>MD</sup> appartiennent à Bluetooth SIG, Inc. et toute utilisation de ces marques par BlueAnt Wireless est sous licence. Android est une marque de commerce de Google Inc.; Apple et iPhone sont des marques de commerce d'Apple Inc. enregistrées aux États-Unis et dans d'autres pays. La marque de commerce BlackBerryMD est détenue par Research In Motion Limited et est enregistrée aux États-Unis et pourrait être en instance ou enregistrée dans d'autres pays. BlueAnt Wireless n'est pas approuvé, parrainé, affilié ou autrement autorisé par Research In Motion Limited.

BlueAnt et les autres marques de commerce sont des marques de commerce de BlueAnt et d'autres organisations et ne peuvent pas être utilisées sans permission. Le logo BlueAnt est enregistré au Bureau des brevets et marques de commerce des États-Unis et dans le monde entier auprès de l'Organisation mondiale de la propriété intellectuelle en vertu du protocole de Madrid. © 2010 BlueAnt Wireless. Tous droits réservés.

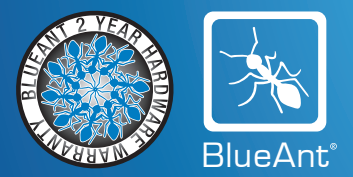

#### www.blueantwireless.com

Amérique du Nord Australie Mouvelle-Zélande E-mail customercare@blueantwireless.com 1866 891 3032 1300 669 049 0800 443 122